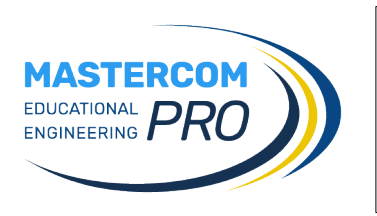

## **VOTAZIONI**

## **Procedura di voto**

1) Collegarsi all'indirizzo **<https://votazioniciofs.registroelettronico.com/preiscrizioni>** e accedere con le credenziali in Vostro possesso.

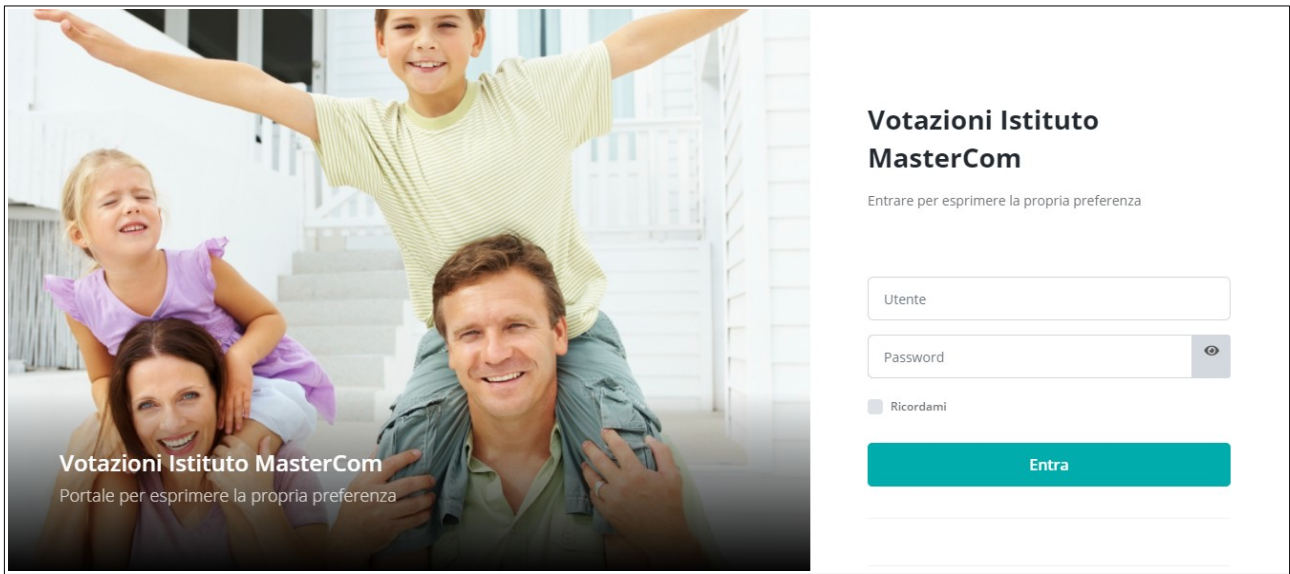

2) Cliccare sull'icona "lente di ingrandimento" del modulo di votazione proposto dalla schermata.

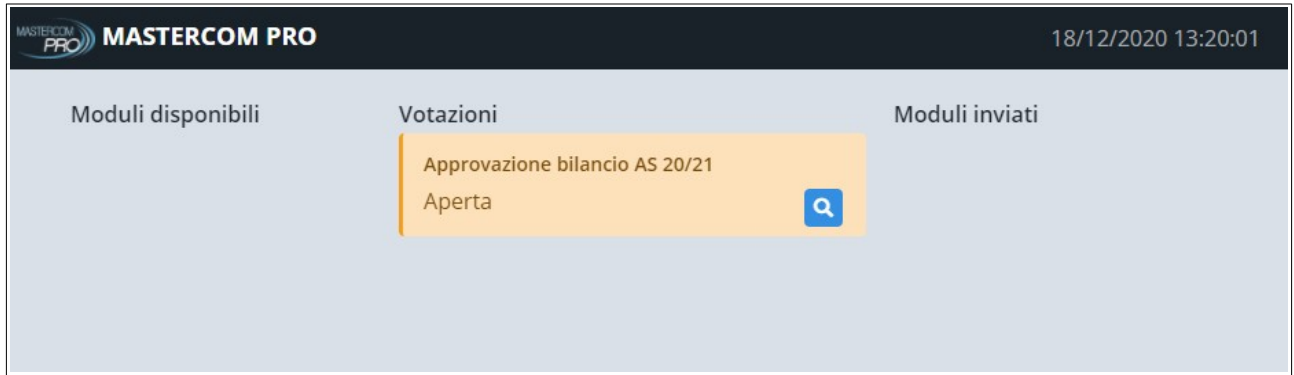

*(Nota: le schermate della presente guida sono unicamente a titolo dimostrativo e mostrano dati di esempio; l'utente troverà i moduli appropriati alla votazione)*

3) Una volta aperto il modulo di voto, cliccare *Inizia*.

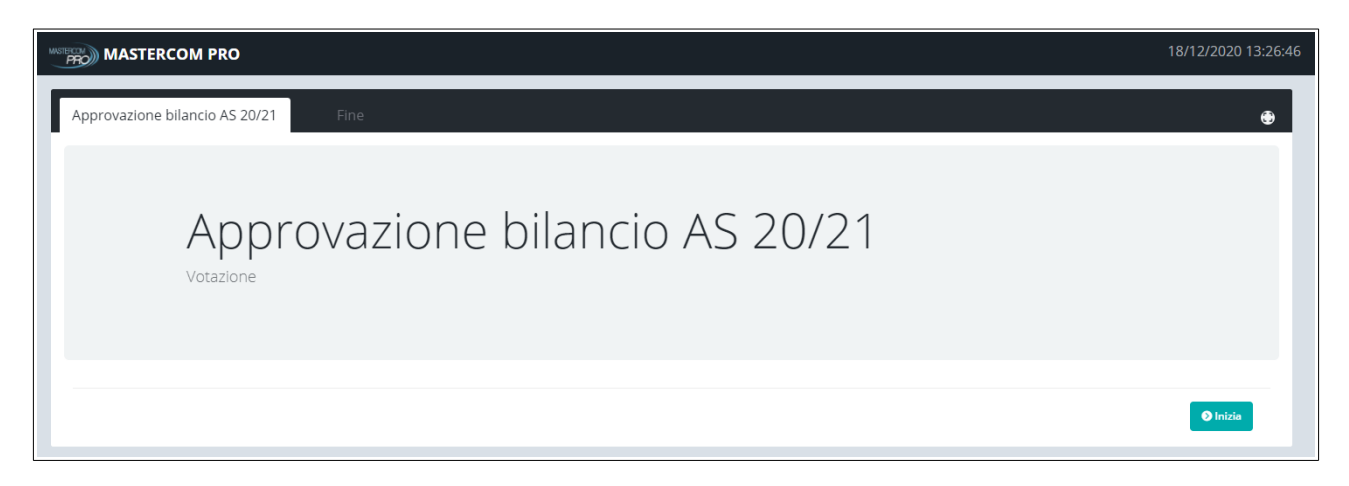

4) Dove richiesto esprimere le preferenze, quindi premere *Avanti* per proseguire.

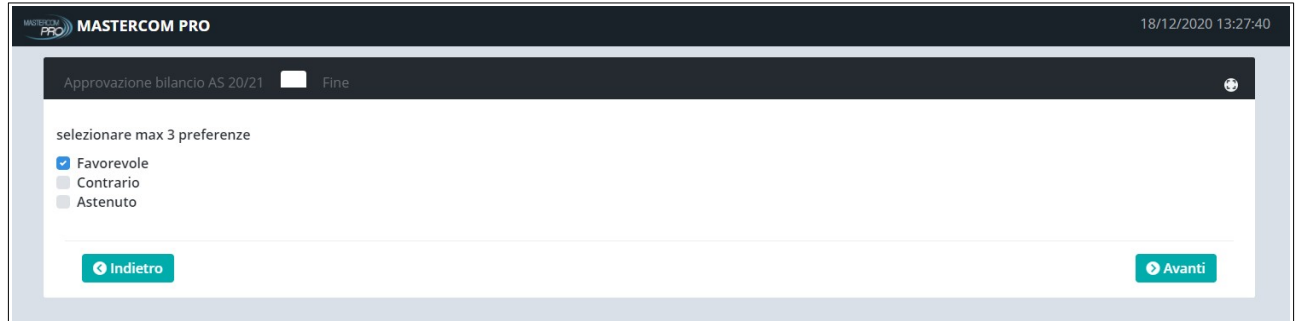

5) Cliccare su *Controlla modulo* per assicurarsi di aver rispettato i requisiti della votazione. Quindi cliccare su *Vota* per inviare il modulo.

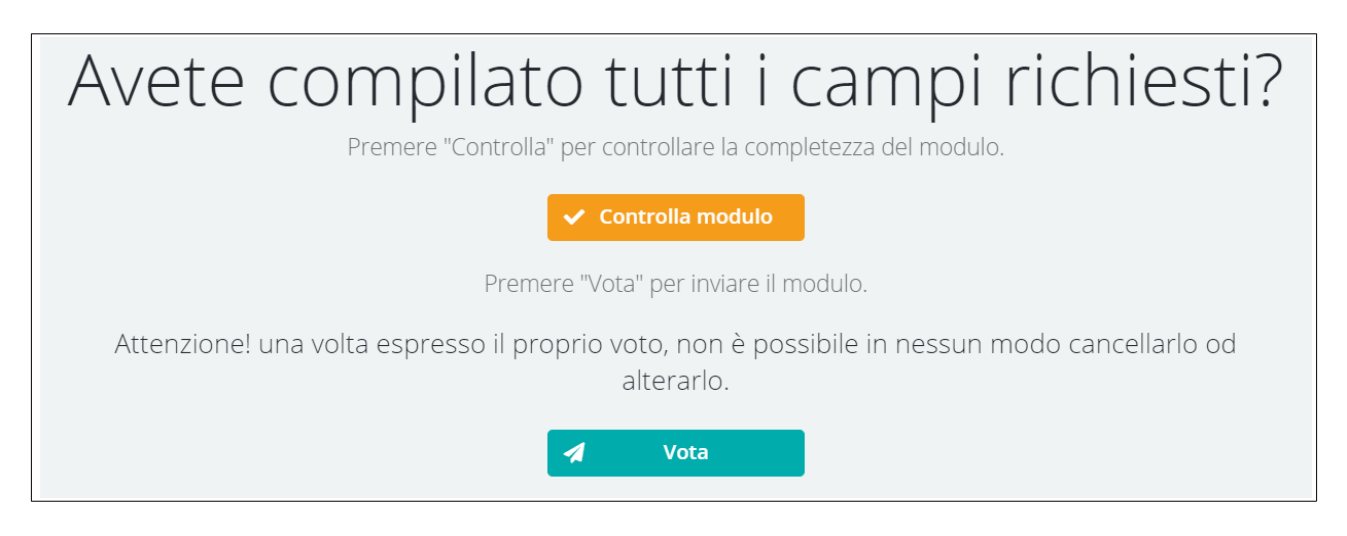

Nella schermata principale il modulo inviato sarà contrassegnato con la dicitura *Già votato*.

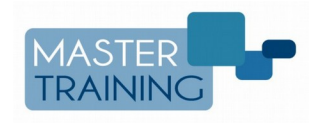